# IEEE ICOSST 2020 Virtual Conference Joining Guidance As Attendee/Listener

### Downloading the WEBEX Tools.

Download CISCO WEBEX Meeting via link. Click to download

Or You can download via (https://www.webex.com/downloads.html)

## Accessing the Conference.

Step 1: You will receive Invitation link our side via email.

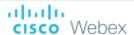

## Muhammad Hamza Ihtisham invites you to attend a Webex event.

This event requires registration. After you register, you'll receive a confirmation email message with instructions on how to join the event.

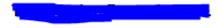

Sunday, December ■ 2020 11:30 pm, West Asia Time (Islamabad, GMT+05:00)

Host: Muhammad Hamza Ihtisham (wx10lahore@ieee.org)

Register

### Step 2: CLICK Register EVENT to join the Conference.

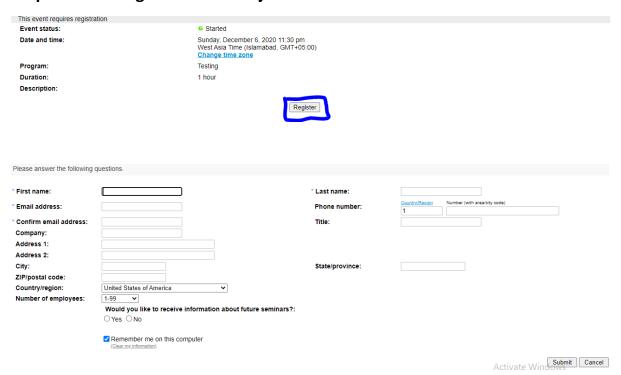

Make sure you Enter the correct details; the submission will automatically send to you on your email.

### **Step 3: Joining WEBEX**

After submission the form, the registration will automatically have confirmed and you can join the WEBEX by clicking on the Join Now Link.

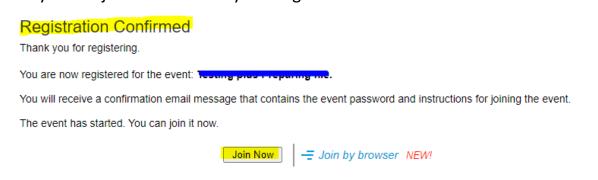

### Or you can join the Conference Via email, by clicking Join Event.

### Your registration was approved for the following Webex event.

Host: Muhammad Hamza Ihtisham (wx10lahore@ieee.org)

Event number (access code): 130 284 5597

Registration ID: This event does not require a registration ID

Event password: f4J4u9N36FT

Sunday, December 6, 2020 11:30 pm, West Asia Time (Islamabad, GMT+05:00)

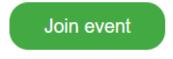

### Join the audio conference only

- +1-415-655-0002 United States Toll
- 1-855-282-6330 United States Toll Free

Global call-in numbers | Toll-free dialing restrictions

Step 4: WEBEX.

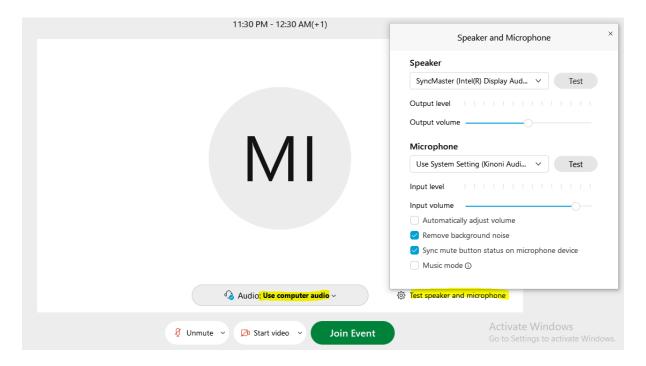

Before clicking the Join Event, kindly test microphone and speaker for safe side. Make sure you select the right device as **Speaker** and **Microphone**.

Basic Introduction the WEBEX USER Interface.

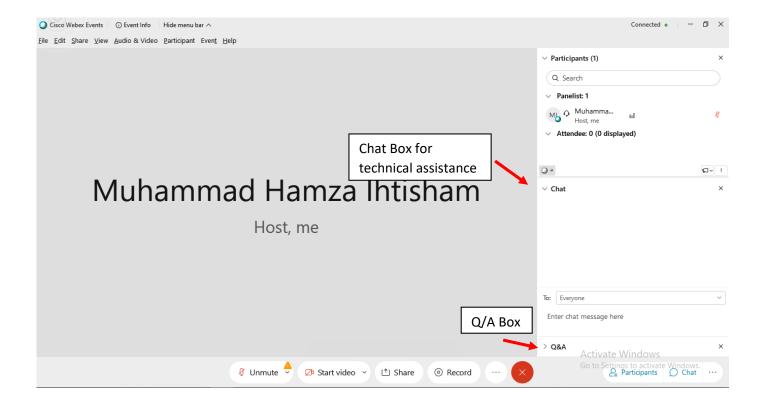

For further assistance or Query, please feel free to contact.

Muhammad Hamza Ihtisham muhammad.hamza@ieee.org